# It's All About Reporting

February 23<sup>rd</sup>, 2016 @ 10:00 am – 11:00 am EST Scott Clausen and Jacques Goupil

This session is being recorded. For a copy of the slides or today's reporting samples please contact: reporting@ppmworks.com

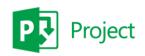

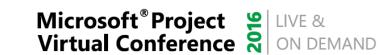

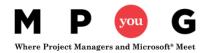

#### Today's Speakers: PPM Works

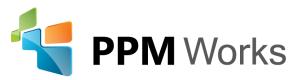

- Over 25 years **experience** with Project Server/Online Implementations
- Provide Industry Vertical Project Server Solutions including BioPharma, Engineering, New Product Development, IT, EPMO, Hospital IT Management
- Project Server / Project Online Integrations and SAP, Oracle, and CRM
- 100% Client Satisfaction
- Developed the Microsoft Project Server 2013 and 2010 Certification Exams
- Get Started today for \$50/month per user & 1 hr/week PPM Works support

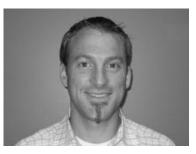

**Jacques Goupil** 

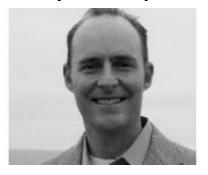

**Scott Clausen** 

For more information: www.ppmworks.com

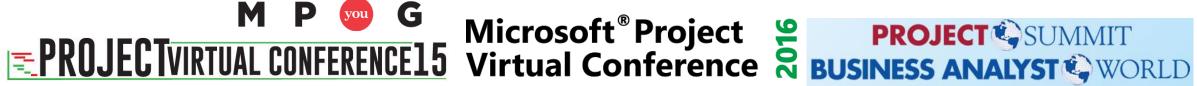

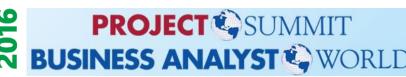

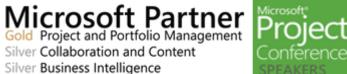

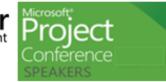

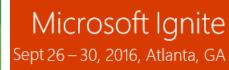

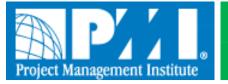

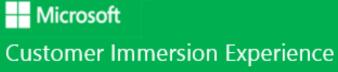

### Goals of Today's Session

- 1. Understand the difference between Analysis vs Authored Reports
- 2. Gain a solid grasp of what tools are used for which reporting method
- 3. Review similarities/differences Project Server vs Project Online Reporting
- 4. Learn the best method for authoring reports (Power BI Desktop)
- 5. Walk away with your action plan to start creating your reports ... today

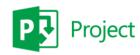

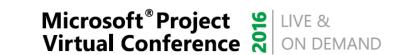

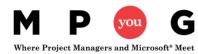

#### What do you see?

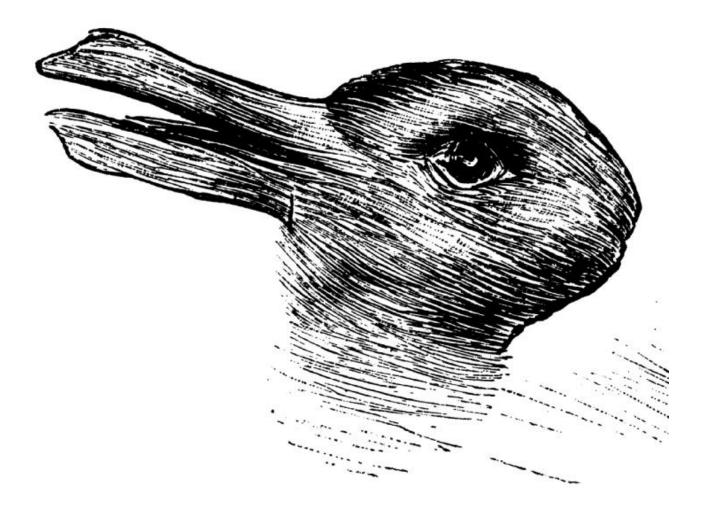

© Provided by The Independent What do you see? A duck or a rabbit?

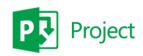

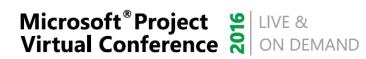

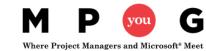

# Report and Dashboards should be clear and easy to understand

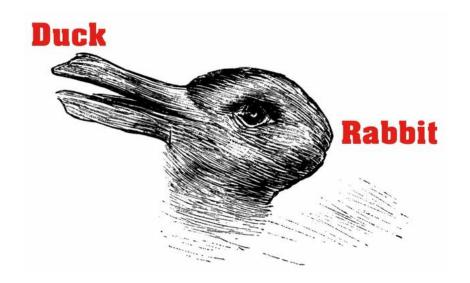

We want our Reports to be clear, direct, and to the point

and Now -- Easy to Create

This test was used to determine how quick your cognitive skills are. The quicker you can see both and switch between then the more creative you tend to be and the easier you can find unique uses for common items.

#### **Quick Understanding = Better Decisions + Informed Thinking**

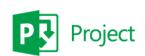

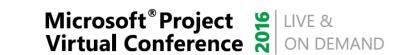

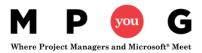

#### What reporting tools can I use with project data?

FEATURE USE WHEN... KEY CONSIDERATIONS

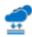

**EXCEL** 

explore data in interactive views, such as charts and tables. You can use Excel to create and share interactive reports, scorecards, and dashboards.

Excel enables you to to analyze and

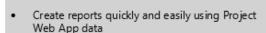

- View, sort, and organize small to medium datasets in spreadsheets
- Create interactive dashboards that include slicers and timeline controls

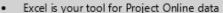

- Ideal for small to medium data sets (up to a million records)
- Supports the SQL Server tables, SQL Server Analysis Services cubes, and OData data sources that are used by Project Server and Project Online
- Project Web App includes sample OData data connections for sample reports

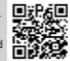

http://aka.ms/PWAExcel

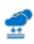

#### ADVANCED EXCEL BI FEATURES

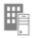

Power Query, Power Pivot, Power View, and Power Map enable you to find and bring together data from a variety of sources and create powerful, interactive views and mashups in Excel.

- Increase your reporting capabilities in Excel
- Discover, combine, & refine data (Power Query)
- Create a Data Model and define hierarchies and KPIs (Power Pivot)
- Create interactive views, mashups, and reports (Power View)
- Create three-dimensional, geospatial views (Power Map)
- Sample reports in Project Web App use Power Pivot and Power View
- Power Pivot supports millions of records in Excel
- Power Map views are not yet supported in a browser window

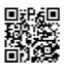

http://aka.ms/ExcelBI

#### **EXCEL SERVICES**

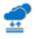

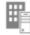

Excel Services enables you to view, interact with, and refresh workbooks in a browser window.

- Share centrally managed workbooks that are published to SharePoint
- View and explore workbooks in a browser window similar to using the Excel client
- Display Excel content in SharePoint sites

- Supports refreshable data connections to the Project Web App database and OData sources
- Data refresh requires Secure Store or Kerberos constrained delegation
- Sample reports that are included with Project Web App use Excel Services and Secure Store
- Supports Effective User authentication for Analysis Services data cubes

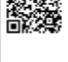

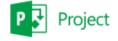

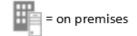

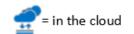

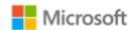

#### What reporting tools can I use with project data?

FEATURE USE WHEN... KEY CONSIDERATIONS

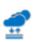

#### POWER BI FOR OFFICE 365

Power BI for Office 365 extends your business intelligence capabilities in the cloud.

- Set up scheduled data refresh for workbooks
- View and use larger workbooks (up to 250 MB) in Power BI sites on Power BI for Office 365
- Use natural language queries to find and explore data using Power BI Q&A
- Share and manage queries and data sources
- Access on-premises data from the cloud
- Download the Power BI Windows Store App to view workbook content on Windows tablets
- Available by subscription as an add-on or standalone service in the cloud. (Not available on premises)
- Provides an infrastructure to set up connections to on-premises data

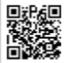

http://aka.ms/PowerBI

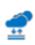

#### SQL SERVER REPORTING SERVICES

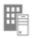

SQL Server Reporting Services enables you to develop and manage powerful reports.

- Use Power View for SharePoint to create reports in a SharePoint library (on premises)
- Use Report Designer to create and share reports and data sources, and embed reporting into applications. (Typically, IT professionals and developers use this tool)
- Use Report Builder to create reports and reusable report parts and shared datasets (Typically, IT professionals and power users use this tool)
- Office 365 SQL Server Integration Services OData add-on enables Reporting Services scenarios with Project Online
- Requires SQL 2012 SP1 to use SharePoint 2013 features

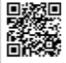

http://aka.ms/SSRSTools

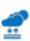

#### VISIO SERVICES

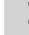

Visio Services lets you share and view Visio drawing (\*.vsdx) and Visio web drawing (\*.vdw) files.

- Create data-connected diagrams using your Project Web App data
- Share diagrams or data-connected diagrams in a central location for viewing in a web browser

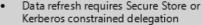

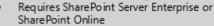

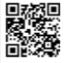

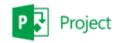

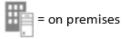

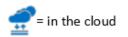

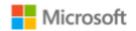

### Analysis Reports vs Authored Reports

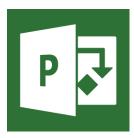

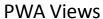

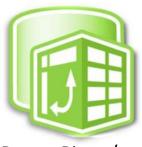

Power Pivot / **Excel Services** 

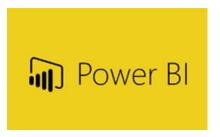

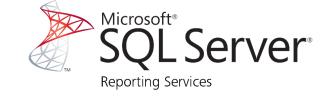

Web

Client

#### **Analysis Reports**

**Authored Reports** 

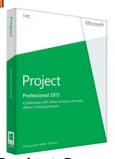

**Project Pro** 

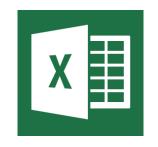

**Excel Power Query** 

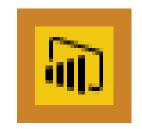

Power BI Desktop

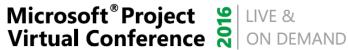

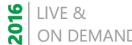

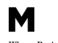

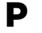

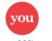

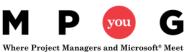

### Project Server vs Project Online Reports

|                          | Project Server<br>(On Premise) | Project Online |
|--------------------------|--------------------------------|----------------|
| PWA Views                |                                |                |
| <b>Project Pro Views</b> |                                |                |
| Excel Power Query/Pivot  |                                |                |
| Excel Web – OLAP/SQL     |                                |                |
| Excel Web – ODATA        |                                |                |
| Power BI                 |                                |                |
| SQL Reporting            |                                |                |

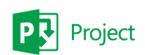

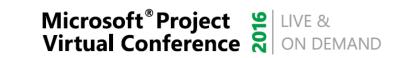

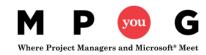

# The #1 Question about Reporting Tools

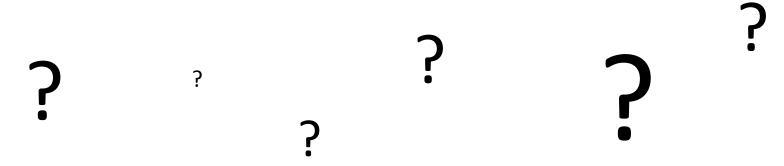

### What reports can I create today?

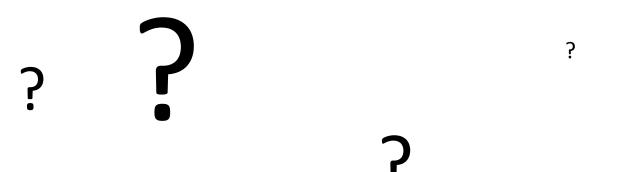

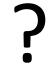

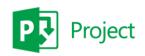

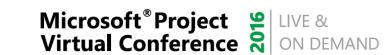

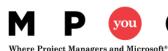

### Reporting Takeaways

After today's session - what types of reports will you be able to create?

- Power BI (new or leverage the Content Pack)
- Excel Reports via Project Online

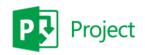

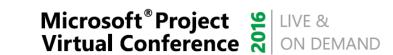

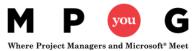

### Power BI service and Power BI Desktop

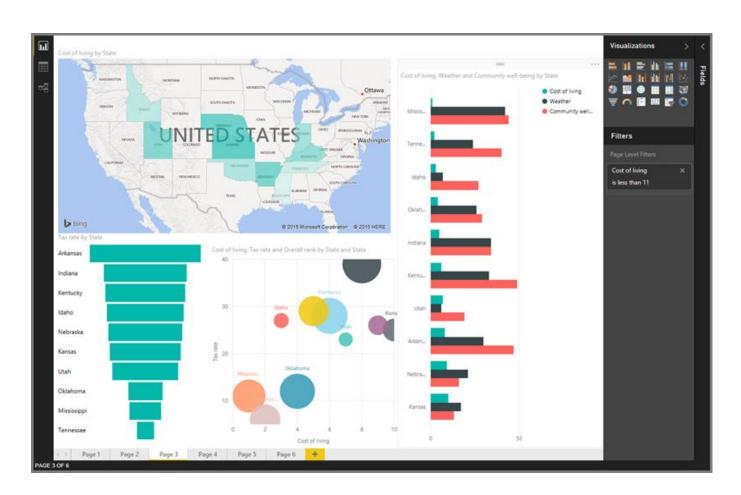

#### **Power BI Desktop = Analysts**

 create data connections, models, and reports

#### **Power BI Service = Users**

 interact and view Power BI Desktop Reports

https://powerbi.microsoft.com

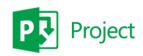

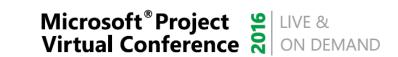

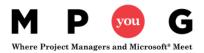

#### Power BI Service

- The Power BI service is an online Software as a Service (SaaS) offering from Microsoft
- Power BI displays dashboards that are interactive created and updated from many different data sources
- Four major building blocks of Power BI service are:
  - Dataset: something to import or connect to
  - 2. Reports are generated from datasets created in Power BI, Excel, or Power BI Desktop and published to Power BI
  - **3. Tiles:** snapshot of your date *pinned* to a dashboard
  - **4. Dashboards:** collections of tiles that represent important business info

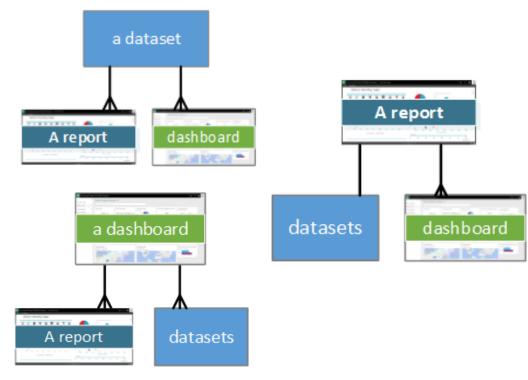

### Power BI Desktop

Power BI Desktop lets you create a collection of queries, data connections, and reports that can easily be shared with others

#### With Power BI Desktop you can...

- 1. Connect to Data (typically multiple data sources)
- 2. Shape and Combine Data (queries and data models)
- 3. Build Report(s)
- 4. Share Your Work

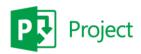

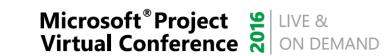

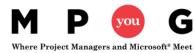

# Connecting Power Bl Desktop https://<my0365domain>.onmicrosoft.com/sites/pwa/\_api/projectdata

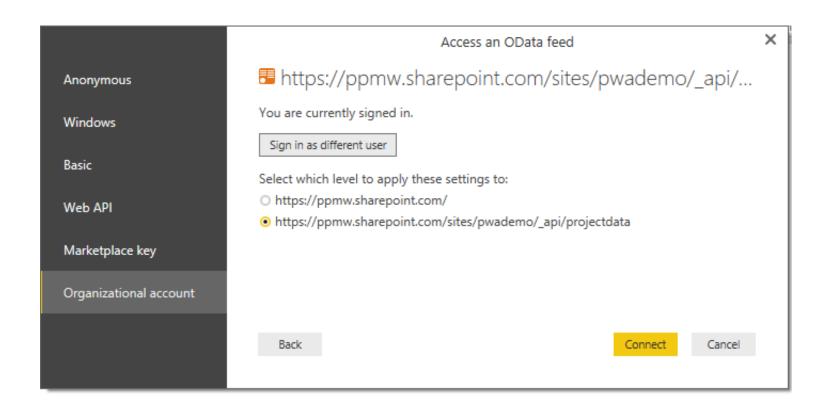

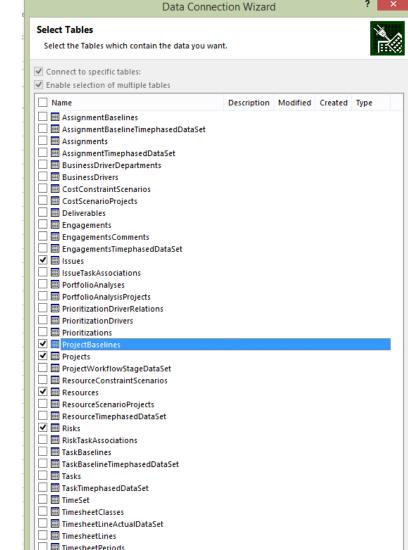

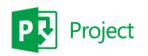

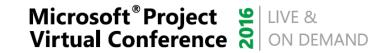

#### Creating a Power BI Report and Dashboard

- Demo
  - Creating a new Power BI Report / Dashboard
  - Power BI Desktop
  - Leverage the Content Pack
  - Adding Tiles through Q&A

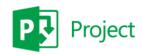

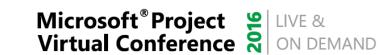

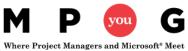

### Power BI Desktop Benefits

- Simplify getting your data ready to consume
- Combine more than 1 Dataset into a Report
- Import Report into Power BI
- Get Quick Insights

Download here: https://powerbi.microsoft.com/en-us/desktop/

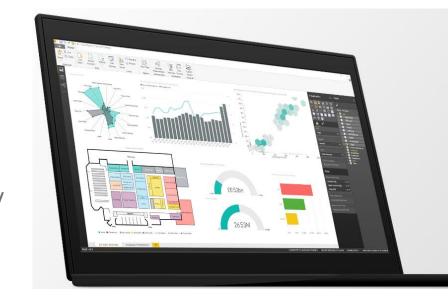

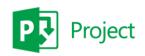

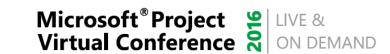

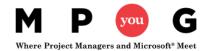

## Publishing to Power BI

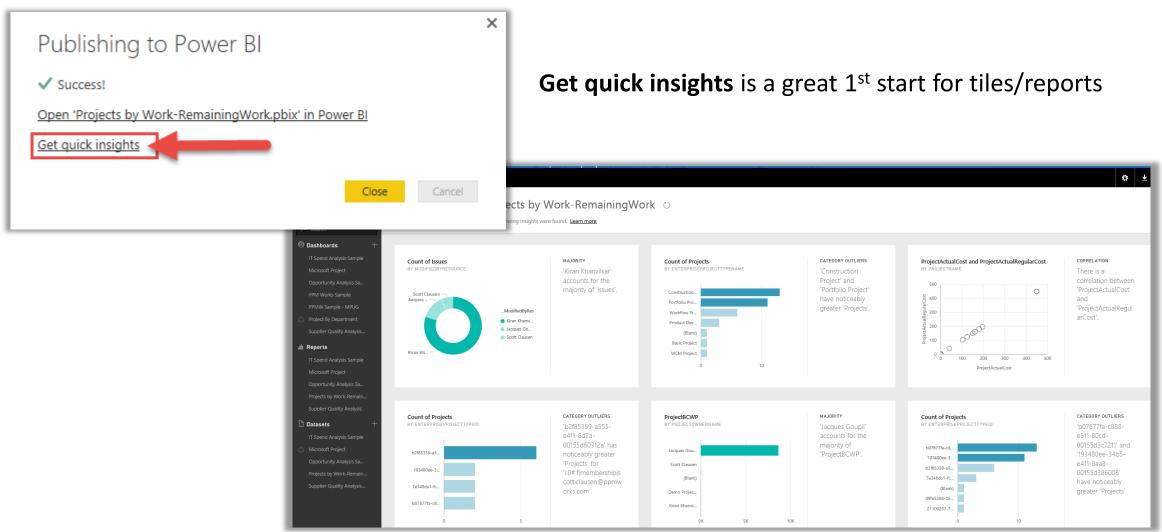

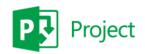

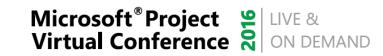

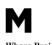

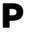

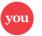

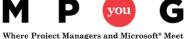

#### Power BI Content Pack

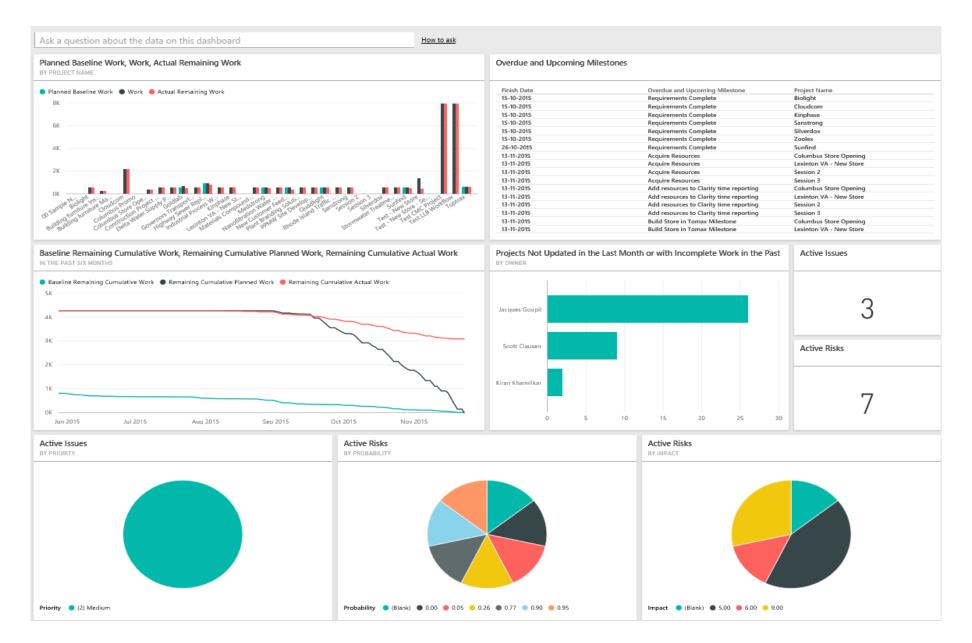

### Sample Dashboards

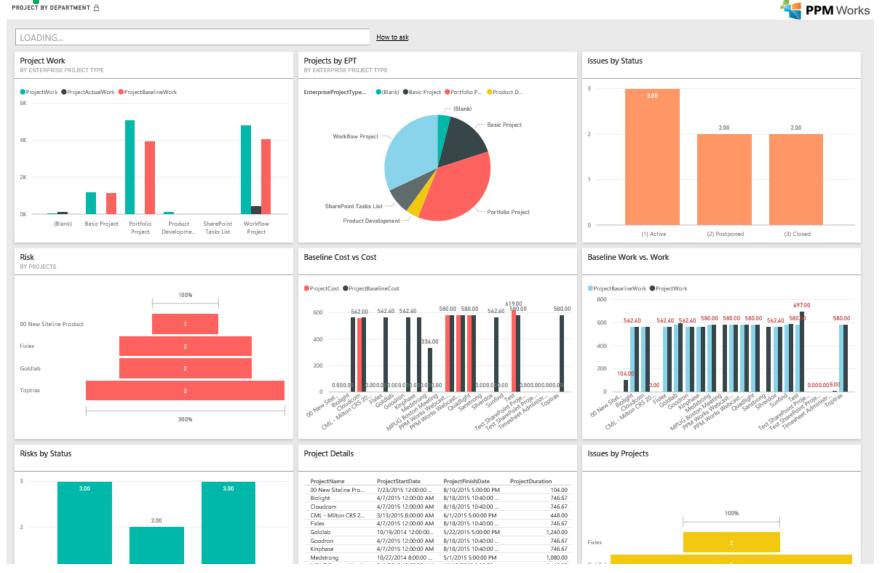

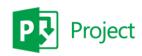

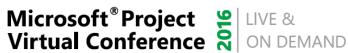

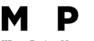

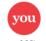

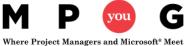

#### Did you know you can add SSRS to a Power BI Dashboard?

• SQL Server 2016 Reporting Services after Admin integrates Report

Server with Azure AD and Power BI

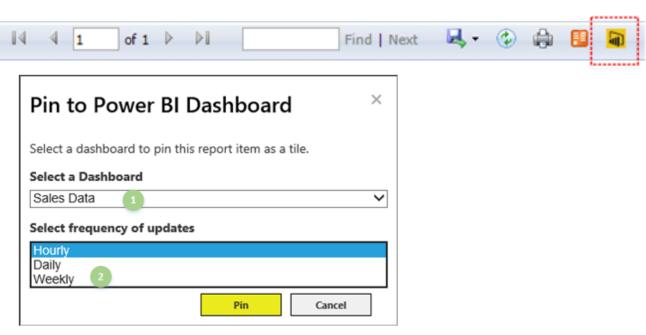

https://msdn.microsoft.com/en-us/library/mt604784.aspx

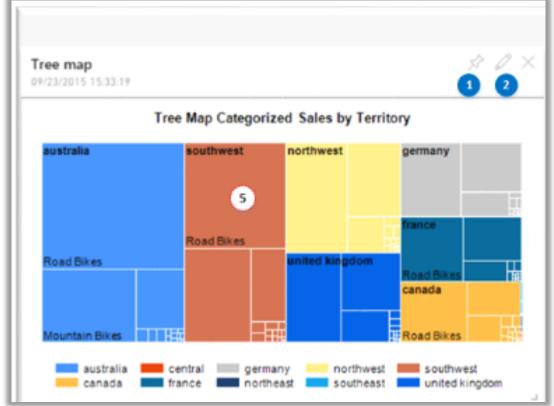

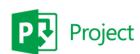

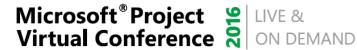

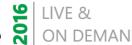

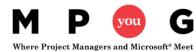

#### What's new in the Power BI service

 Releases every couple weeks and monthly for Power BI Desktop

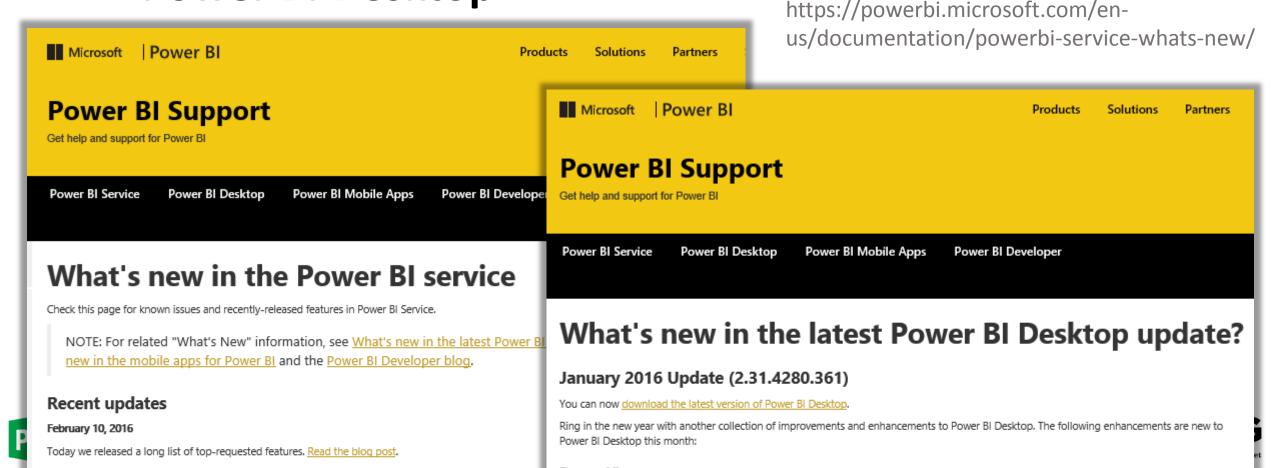

## It's All About Reporting Take Away Guide

#### Dashboard in a Day and Free Power BI Trial

- Dashboard in a Day Contact Reporting@ppmworks.com
- Free Power BI Trial <a href="http://ppmworks.com/free-power-bi-office-365-trial">http://ppmworks.com/free-power-bi-office-365-trial</a>

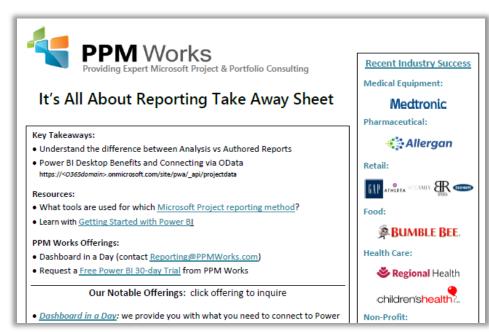

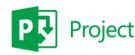

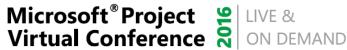

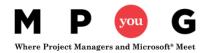

### Power Reporting with Excel

#### Power Query, Power Pivot, and Power View

- Power Query and Power Pivot complement each other.
- Power Query is the recommended experience for discovering, connecting to, and importing data via Excel
- Power Pivot is great for modeling
- Explore and visualize with <u>Power Map</u>, <u>Power View</u>, PivotTables, and PivotCharts
- Interact with workbook in SharePoint or Power BI sites

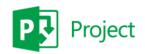

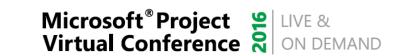

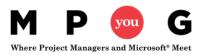

#### Connect Project Online to Excel via OData

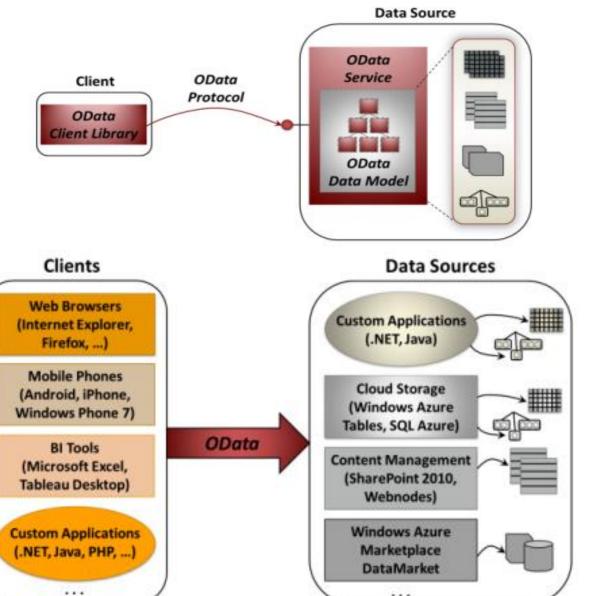

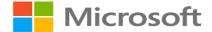

#### Project Online OData Feeds

**AssignmentBaselines** 

AssignmentBaselineTimephasedData Set

Assignments

AssignmentTimephasedDataSet

BusinessDriverDepartments

**BusinessDrivers** 

**CostConstraintScenarios** 

**CostScenarioProjects** 

**Deliverables** 

Issues

**IssueTaskAssociations** 

**PortfolioAnalyses** 

**PortfolioAnalysisProjects** 

**PrioritizationDriverRelations** 

**PrioritizationDrivers** 

**Prioritizations** 

**ProjectBaselines** 

**Projects** 

**ProjectWorkflowStageDataSet** 

**ResourceConstraintScenarios** 

Resources

ResourceScenarioProjects

ResourceTimephasedDataSet

Risks

Microsoft® Project Project Nirtual Conference ON DEMAND

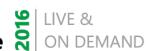

RiskTaskAssociations

**TaskBaselines** 

**TaskBaselineTimephasedDataSet** 

**Tasks** 

**TaskTimephasedDataSet** 

**TimeSet** 

**TimesheetClasses** 

**TimesheetLineActualDataSet** 

**TimesheetLines** 

**TimesheetPeriods** 

**Timesheets** 

**Engagements\*** 

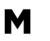

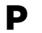

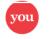

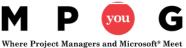

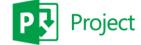

### Connecting via Excel

https://<myO365domain>.onmicrosoft.com/sites/pwa/\_api/projectdata

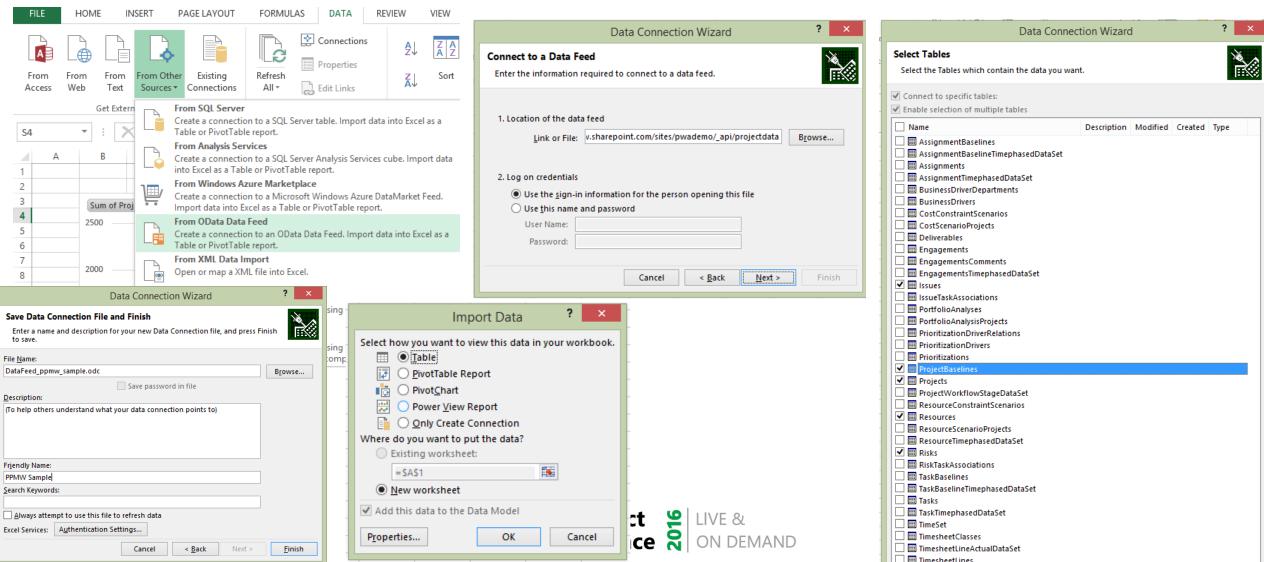

### Creating Relationships in Power Pivot

Manually performed via 'Create Relationship' button

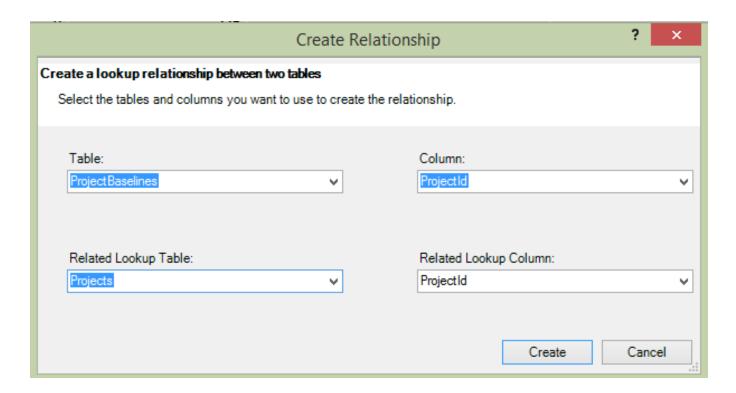

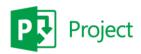

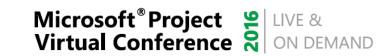

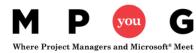

#### Grant reporting access in Project Online

MORE ARTICLES ABOUT: Project Online

Before you can use Project Online reports in Excel Online, the tenant administrator needs to activate this feature for the Project Online site collection.

- 1. Sign in to Office 365 with your admin account.
- 2. At the top of the page, select **Projects**. Or, select the app launcher , and then select **Projects**.
- 3. Select Settings 🜣 > Site Settings.
- Under Site Collection Administration, select Site collection features.
- Scroll down in the list to Project Web App Permission for Excel Web App Refresh, and then select Activate.

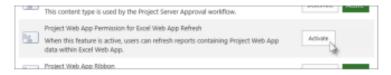

TIP If you have more than one Project Online site collection, make a note about which one has **Project Web App Permission for Excel Online Refresh** activated. When you activate it on one site collection, it is activated for all site collections in your Office 365 tenant. However, if you ever want to deactivate it, you can only turn it off from the site collection where you activated it initially.

You should now be able to refresh your Project Online reports in Excel Online.

IMPORTANT Before using the default Project Online reports (**Project Overview**, **Resource Overview**, and **Project Overview** Dashboard), you may need to open each report in Excel 2013, refresh the data, and then save the report back to Project Online. This will update the report so that it is supported by Excel Online.

#### Sample Excel Reports

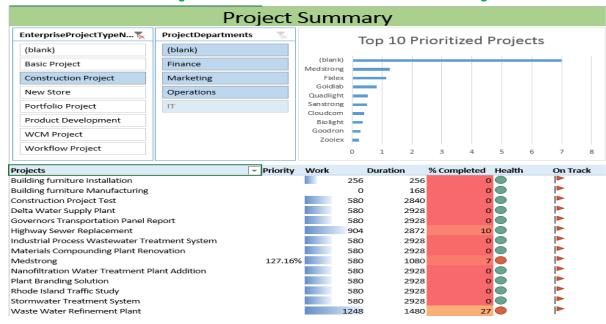

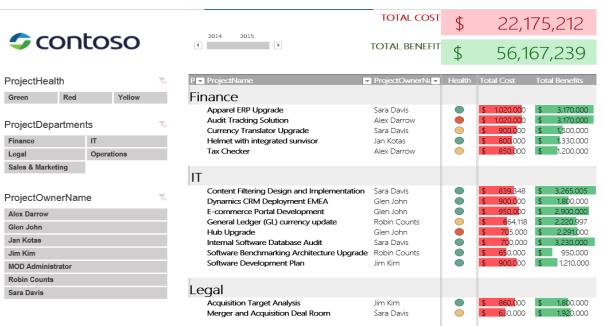

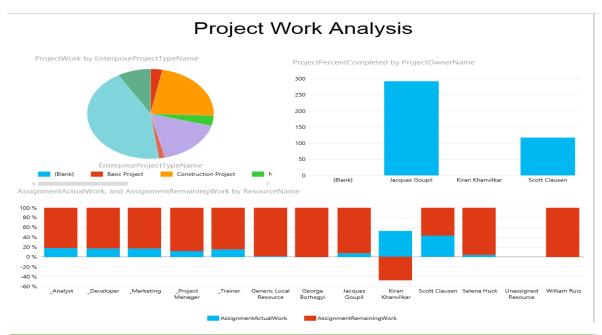

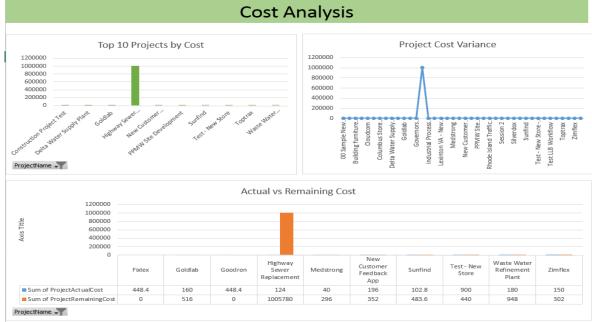

### **Excel Reports**

PPM Works PWA Demo

Reports • Excel Reports

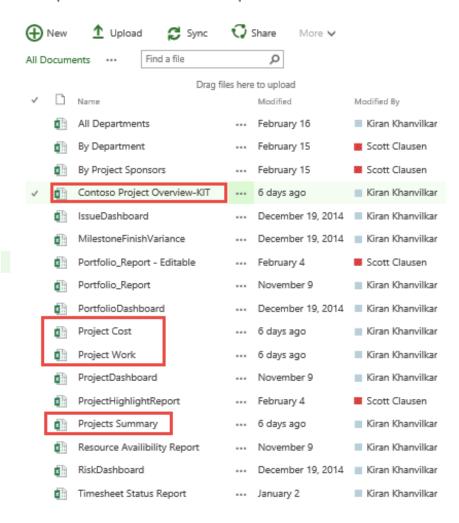

#### Creating a Power Pivot Report

- Demo (if time permits)
  - Creating a Power Pivot Report
  - Accessing it from PWA
  - Leverage established datasets

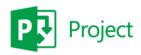

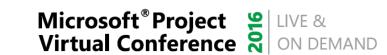

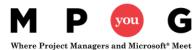

### Tips and Notes

#### When connecting to an Odata feed syntax:

https://<myO365domain>.onmicrosoft.com/site/pwa/\_api/projectdata

- Reduce data-sets and transform in the Query to improve performance
- If prompted use the Anonymous or OAuth2 authentication method (PoL)
- For On-Prem or Azure deployments use Windows authentication
- Avoid authoring in the browser no download to .pbix available (for now)

## It's All About Reporting Take Away Guide

#### Dashboard in a Day and Free Power BI Trial

- Dashboard in a Day Contact Reporting@ppmworks.com
- Free Power BI Trial <a href="http://ppmworks.com/free-power-bi-office-365-trial">http://ppmworks.com/free-power-bi-office-365-trial</a>

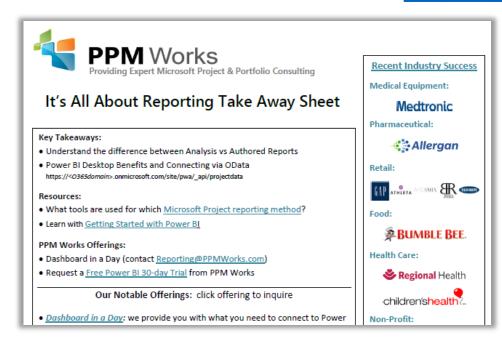

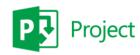

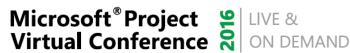

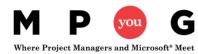

### Report Pack Offering

#### **Need Reports? Try our Report Pack.**

Contact us at Reporting@ppmworks.com for more information.

#### **Reporting Tools:**

- SSRS
- Power BI
- Custom Development
- Excel Services

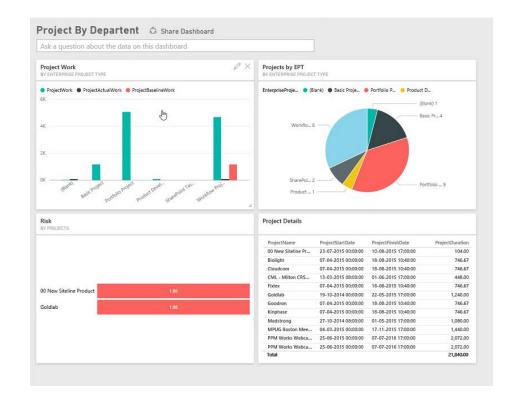

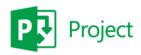

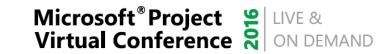

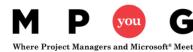

#### **Question and Answer Session**

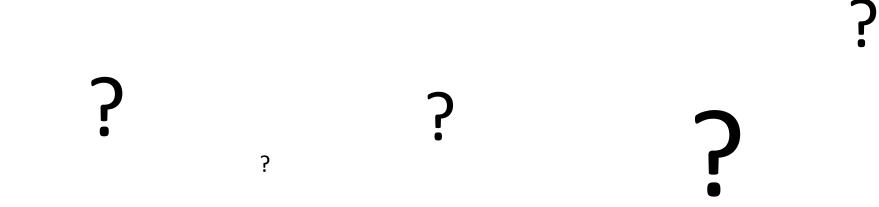

If your question does not get answered in the allotted time, please send to <a href="mailto:reporting@ppmworks.com">reporting@ppmworks.com</a> or post to the MPUG blog

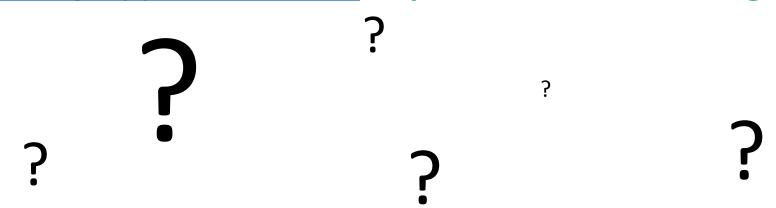

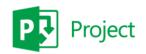

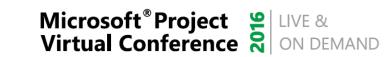

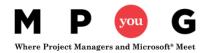

### Why clients choose PPM Works

Our Strength is our Experience: Upgrades, Integrations, and Reporting Our Passion for Success: we are honest and dedicated and your project comes 1st Our Core Values: treat you as family and we are not satisfied until you are

- Quality of Services are unmatched
- Trusted Experience
- Listening comes 1st
- Proven Methodology and Templates
- Competitive Pricing

Thank you for the information share today! You are so knowledgeable and a

Program Manager, UnitedHealth Group

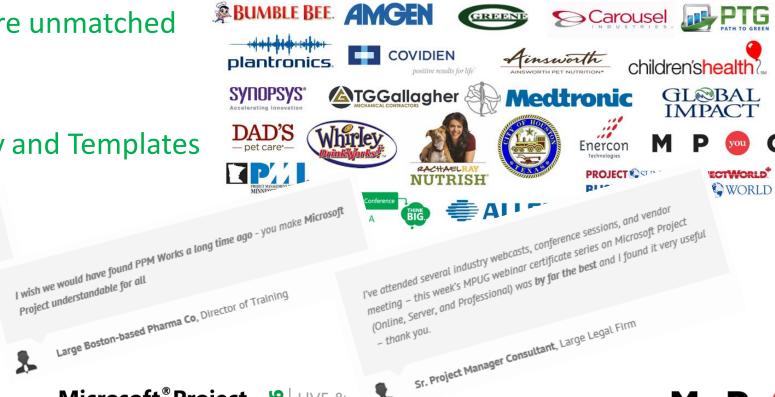

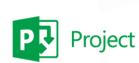

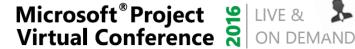

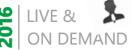

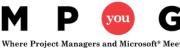

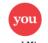

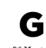

#### Call to Action

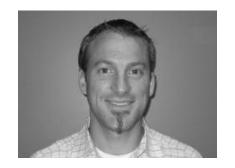

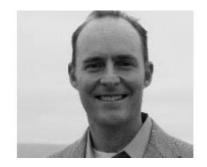

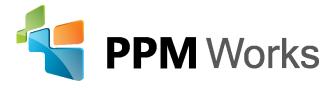

LinkedIn: <a href="https://www.linkedin.com/company/ppm-works-inc-">https://www.linkedin.com/company/ppm-works-inc-</a> and <a href="https://www.linkedin.com/in/jacquesgoupil/">www.linkedin.com/in/jacquesgoupil/</a>

Our Site: www.ppmworks.com

Blog: <a href="http://blogs.ppmworks.com">http://blogs.ppmworks.com</a>

#### **Calls to Action**

- 1. Start incorporating these techniques today
- 2. Complete survey
- 3. Get your Reporting Take Away
- 4. Check out our Blogs / webcasts
- 5. Get LinkedIn with us (PPM Works)
- 6. Ask questions and use the tool!